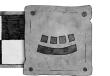

# TITLE (IN ALL CAPS)

### Optional short description

A short paragraph of description of the document, usually ending with the author's name in capitals (and an email address if desired).

By GRIMTOOF WAZBAG (grim@mek.town)

### HOW TO USE THIS

Copy and paste stuff, use the presets, and please, please, don't delete the licence agreement at the end.

#### **FONTS 'N' THAT**

Don't set the fonts manually unless you absolutely have to.

This template has the fonts and sizes for everything already sorted.<sup>1</sup>

Use the Styles tool, trust me on this.

Also if stuff gets long this also means you can do things like auto-generated tables of contents:

#### **Table of Contents**

| .1 |
|----|
| .1 |
| .1 |
| .2 |
| .2 |
| .2 |
| .2 |
| .2 |
| .2 |
| .3 |
| .3 |
|    |

Various things have been put in to make stuff easier:

#### **TABLES**

Maybe you want a table to roll on? Insert one and select the "GCE Table" option.

| D6  | EFFECT                                    |  |  |  |  |  |
|-----|-------------------------------------------|--|--|--|--|--|
| 1-2 | This text uses the "Table Contents" style |  |  |  |  |  |
| 3-4 | The grey colour is #DDDDDD                |  |  |  |  |  |
| 5-6 | ← Those use the "Table Heading" style     |  |  |  |  |  |

Perhaps instead you'd rather have the statline for a warrior:

| М | WS | BS | S | Т | W | ı | Α | LD |
|---|----|----|---|---|---|---|---|----|
| 4 | 3  | 3  | 3 | 4 | 1 | 2 | 1 | 7  |

What about a weapon's statline? That'd be good!

It uses the "Small Table Text" and "Small Table Heading" styles:

| Range    |           | Hit modifier |      | Chura marab | Save     | D      | Ammo | Natas |
|----------|-----------|--------------|------|-------------|----------|--------|------|-------|
| Short    | Long      | Short        | Long | Strength    | Modifier | Damage | Roll | Notes |
| 0" - 12" | 12" - 18" | 1            | -    | 3           | 0        | 1      | 4    | N/A   |

This template isn't perfect, of course, but these things are always an attempt to balance convenience against perfection.

<sup>1</sup> Okay, we used manual **Bold** for that bit

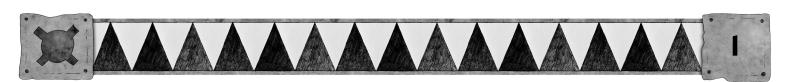

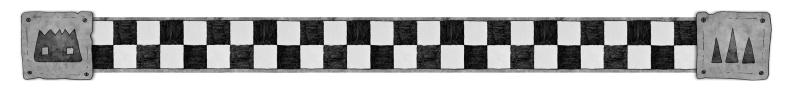

#### **WORKED EXAMPLES**

You might want to throw in an example of how a rule works like this:

Sniktoof rolls a 1, missing the shot completely.

For these use the "Preformatted Text" style. It adds the spacing above and below too.

## OTHER USEFUL TOOLS

Page breaks and column breaks (from the Insert menu) can be handy when stuff's being weird. Don't keep hitting enter – just bang one of those in there and you're golden.

#### **CONVENTIONS**

There's a couple of conventions to add:

Psychology special rules are always in italics (e.g. warriors suffering from *Stupidity*) but that's done manually.

We encourage you to capitalise the names of things when describing them in rules (e.g. "The Hand to Hand Combat Phase works as follows..."). Mainly because if it's just us doing it we'll look a bit silly.

### WHEN TO USE HEADINGS

These big Heading 2 jobs are for sections, generally.

#### THESE ARE FOR SUBSECTIONS

You've seen them used already in here. We can go one lower though:

### **Individual Rules Use These Headings**

That's it for headings – H2, H3, and H4. For whatever reason we don't use H1s!

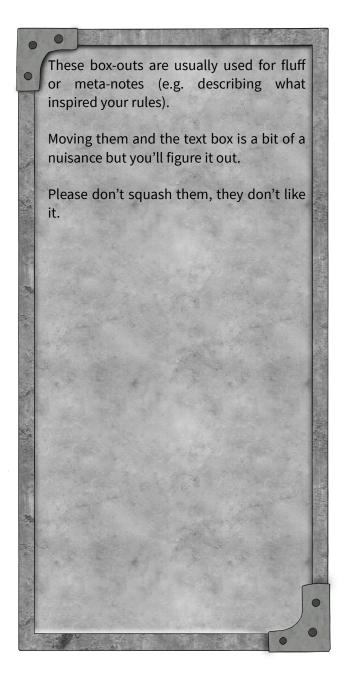

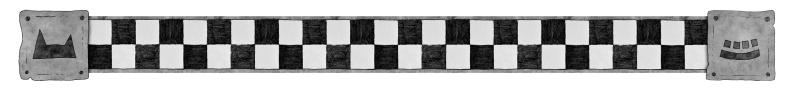

Over the next few pages we'll also have some fullpage box-outs in case they're of use to you.

The second one contains the licence agreement you should put at the end of the document.

If you could leave the bit that gives credit to Morgan and Jenny for creating the layout, that'd be great. Cheers.

## LICENCING ISN'T SCARY!

It's you agreeing that we're allowed to share the document. Otherwise sharing the file is against the law (yes, even if it's free).

It also means that other people can build on your rules to create new rules. If you're not okay with that head over to the Creative Commons website and pick a different licence for your bit of the declaration.

### **WHO CARES?**

Automated systems care.

Make the licence clear and permissive and we can just tick a big ol' box that says "The author is fine with us sharing the file". Things getting deleted by automated content checkers sucks.

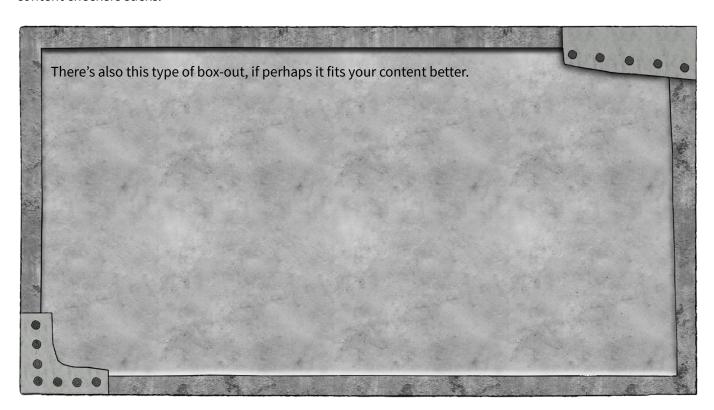

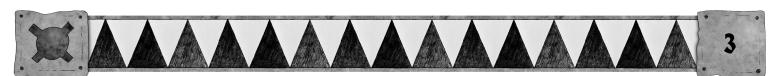

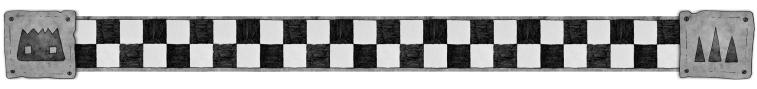

Why are these images so high resolution, you ask? Simple, really – so that you can print them out or zoom in on them without them going all gross and low-res. Back in the day nearly all screens were 72 DPI (basically pixels per inch) but these days we have new fangled technology that means we can see all the glorious JPEG artifacting in all its hideous glory. You may want to justify the text inside these boxes too. That's the fourth type of text alignment in the menu, if you've not encountered it before. It adjusts the spacing between the words to make them fit better.

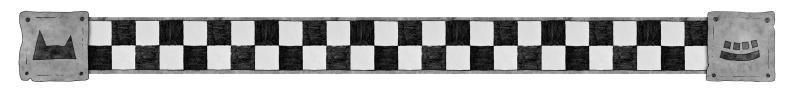

# Licence details and Credits

This document was written by YOUR NAME HERE

It is licenced under Creative Commons Attribution-NonCommercial-ShareAlike 4.0 International

https://creativecommons.org/licenses/by-nc-sa/4.0/

Unsure what any of that means?

Visit https://gorkamorka.co.uk/creative-commons for an explanation.

The layout was made by Morgan Fox using images created by Jenny Mathiasson and is also licensed under a Creative Commons Attribution-NonCommercial-ShareAlike 3.0 Unported license.